# DSIB01 Autumn 2021

# 04 Alignment

 $\bullet\bullet\bullet$ 

Mgr. Eliška Chalupová 375973@mail.muni.cz

# Practicals overview

- STAR
- Repetitive elements removal
- Reads alignment
- Deduplication
- SAM file format & samtools

## Preliminary quality check

● Not necessary if you did one at the end of the last practicals

● Use loops when running the same command for multiple files

```
for file in /home/user/encode/*.fastq
do
    fastqc -o /home/user/encode/fastqc/01 $file
Done
```
● Use multiQC to compare multiple results

conda install -c bioconda multiqc

multiqc /home/user/fastqc/01 -o /home/user/multiqc/01

# Technical tips

#### ● Environment variables

- There are no spaces when defining environment variables
- Use '\$' sign to reference defined variables
- You can manipulate them through \${READ1}
- More information e.g. [here](https://securitronlinux.com/debian-testing/how-to-manipulate-environment-variables-with-the-bash-shell-on-linux/)

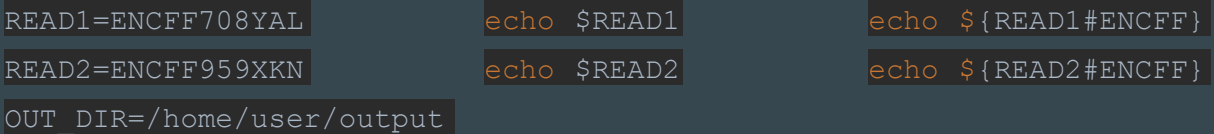

• When specifying an output directory, first make sure it exists

○ Use option -p to create multiple nested directories at the same time

mkdir -p /home/user/output/star/repeats

# Repositioning UMIs

- UMIs will be explained later in this practicals, for now we just need to do one step before alignment
- Check the length of UMIs in your fastq files and adjust the length (l=10) parameter accordingly
	- o Use the head command head -n 4 /home/user/output/cutadapt/round2/\$READ1.adapterTrim.fastq

@NAGGCCCTAC:K00180:234:HCTHMBBXX:4:1101:26494:1015 2:N:0:NAATTCGT+NTTCGCCT GTTTCGCGGCCAAGATGGTGCTGGTGCTGCGCCATCCTTT 

● Run the following command for both fastq files to reposition UMIs

/home/user/output/cutadapt/round2/\$READ1.adapterTrim.fastq >

/home/user/output/umis/\$READ1.adapterTrim.umi.fastq

# Alignment

- There are multiple alignment tools available
- Each tool has many parameters with many options
- The choice of the tool and parameters is crucial
- We have to understand our data to make the right choices
- We have to understand the tool and its options
- E.g., if we do not allow any mismatches, it is not possible to detect SNPs. If we allow too many mismatches, we get too many false SNPs and wrong alignments.

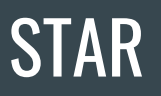

#### ● Installation

conda activate Environment conda install -c bioconda star

● Manual

[https://physiology.med.cornell.edu/faculty/skrabanek/lab/angsd/lecture\\_notes/STARmanual.pdf](https://physiology.med.cornell.edu/faculty/skrabanek/lab/angsd/lecture_notes/STARmanual.pdf)

● Original paper at <https://pubmed.ncbi.nlm.nih.gov/23104886/>

### STAR - Indexing

- First generate genome index, unless available, by running STAR in runMode 'genomeGenerate'
- Genome files comprise binary genome sequence, suffix arrays, text chromosome names/lengths, splice junctions coordinates, and transcripts/genes information. Most of these files use internal STAR format and are not intended to be utilized by the end user.
- --sjdbGTFfile Optional, STAR will extract splice junctions from the GTF file and use them to improve accuracy of the mapping.
- --genomeSAindexNbases For small genomes, this parameter must be scaled down, with a typical value of min(14, log2(GenomeLength)/2 - 1). For example, for 1 megaBase genome, this is equal to 9, for 100 kiloBase genome, this is equal to 7.
- --genomeChrBinNbits If you are using a genome with a large number of references (>5,000 chromosomes/scaffolds), you may need to lower this parameter to reduce RAM consumption. For example, for 3 gigaBase genome with 100,000 chromosomes/scaffolds, this is equal to 15.

# STAR - Alignment

- STAR (Spliced Transcripts Alignment to a Reference) is an aligner designed to specifically address many of the challenges of RNA data mapping by accounting for spliced alignments
- Outperforms other aligners in mapping speed, but it is memory intensive
- The algorithm achieves this highly efficient mapping by performing a two-step process: 1) Seed searching, and 2) Clustering, stitching, and scoring

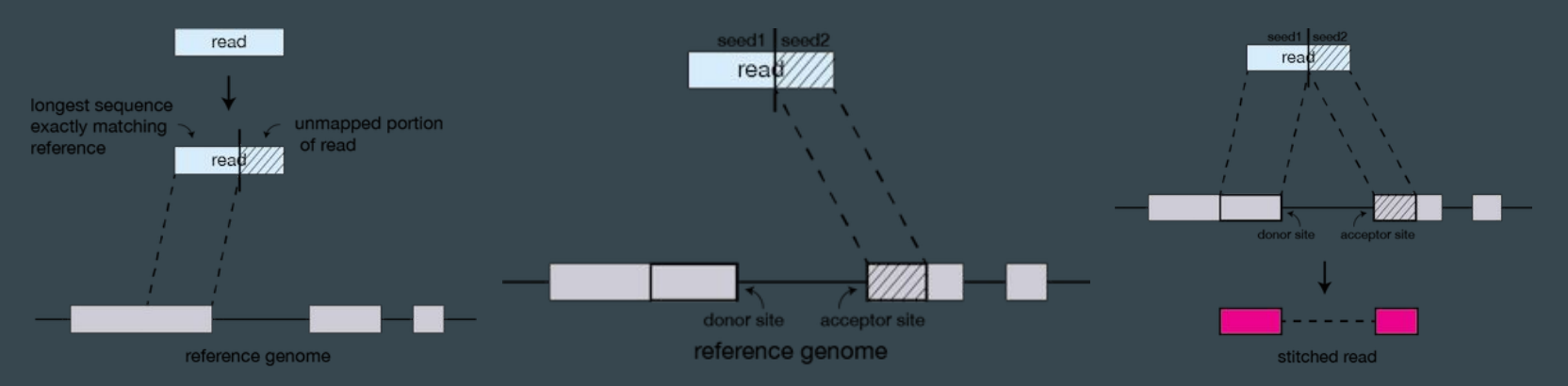

Images taken from: https://hbctraining.github.io/Intro-to-rnaseq-hpc-O2/lessons/03\_alignment.html

# STAR - Alignment

- Note that "STAR's default parameters are optimized for mammalian genomes. Other species may require significant modifications of some parameters; in particular, the maximum and minimum intron sizes have to be reduced for organisms with smaller introns".
- --outFilterMultimapNmax Default filtering allows maximum of 10 multiple alignments for a read. If it is exceeded, no alignment is outputted.
- The logs and other output files are created by STAR at the current working directory by default - make sure to be at the right place cd /home/user/output/star/repeats or use option --outFileNamePrefix /home/user/output/star/repeats/

# STAR - ENCODE options

- --outFilterType BySJout reduces the number of "spurious" junctions
- --outFilterMultimapNmax 20 max number of multiple alignments allowed for a read: if exceeded, the read is considered unmapped
- --alignSJoverhangMin 8 minimum overhang for unannotated junctions
- --alignSJDBoverhangMin 1 minimum overhang for annotated junctions
- --outFilterMismatchNmax 999 maximum number of mismatches per pair, large number switches off this filter
- --outFilterMismatchNoverReadLmax 0.04 max number of mismatches per pair relative to read length: for 2x100b, max number of mismatches is 0.04\*200=8 for the paired read
- --alignIntronMin 20 minimum intron length
- --outSAMunmapped Within output unmapped reads within the main SAM file
- --alignEndsType EndToEnd In eCLIP the cross linking position should be at the beginning of the second read. If we would enable soft-clipping, we would add potential bases with low quality at the end of our second reads that would blur our cross linking position.

### Repetitive elements - RepBase

- "A substantial portion of eukaryotic genomes is composed of multiple DNA copies referred to as "repetitive DNA", which can be divided into two major groups" - tandem repeats and transposable (selfish) elements
- Over 40% of the human genome is still composed of recognizable interspersed repeats of which some are over 200 million years old

Read more at [Repbase Update, a database of eukaryotic repetitive elements](https://sci-hub.se/https://www.karger.com/Article/Abstract/84979)

- Recommendation from eCLIP-seq Processing Pipeline "Removing repetitive elements helps control for spurious artifacts from rRNA (and other) repetitive reads"
- [Case against filtering out the repetitive elements -](https://mobilednajournal.biomedcentral.com/articles/10.1186/s13100-018-0120-9) "By focusing on only a fraction of the genome, only a fraction of discoveries can be made."

#### Repetitive elements

1. Generate index - apply the option for small genomes

STAR \ --runMode genomeGenerate \ --genomeSAindexNbases 5 \  $\left| \text{--runThreadN 2 }\right\rangle$ --genomeDir /home/user/ref/repeats \ --genomeFastaFiles /home/user/ref/repeats/RepBase\_hs\_shared\_11272018.fasta

### Repetitive elements

#### 2. Align the reads

```
STAR --runThreadN 2 \
```

```
--genomeDir /home/user/ref/repeats \
```

```
\mid--readFilesIn home/user/output/cutadapt/round2/ \S\ {READ1%.fastq}.adapterTrim.fastq \setminus \mid
```

```
home/user/output/cutadapt/round2/ \S{READ1%.fastq}.adapterTrim.fastq \ \
```
-outSAMunmapped Within \

```
--outSAMattributes All \
```

```
--outStd BAM Unsorted \
```

```
--outSAMtype BAM SortedByCoordinate \
```

```
--outFilterType BySJout \
```

```
--outReadsUnmapped Fastx \
```

```
--outFileNamePrefix /home/user/output/star/repeats/ \
```

```
--alignEndsType EndToEnd
```
#### Repetitive elements

- Reads corresponding to the repetitive elements got aligned
- However, we are interested in those, that did not align
- Further on, we will be working with the unmapped files Unmapped.out.mate1 and Unmapped.out.mate2 - those are the reads with the repetitive elements removed
- We can give them more meaningful names, e.g.

cd /home/user/output/star/repeats/

mv Unmapped.out.mate1 \$READ1.rm\_rep.fastq

mv Unmapped.out.mate2 \$READ2.rm\_rep.fastq

# Reads alignment

- We will align against the newest human genome assembly Hg38
	- We will use only chromosome 1 for the purposes of this practicals
	- Using only chromosome 1 we need to lower the parameter --genomeSAindexNbases to 12
	- You can get all the genome files e.g. at USCS <https://hgdownload.soe.ucsc.edu/goldenPath/hg38/bigZips/>
- First, we need to index the genome again
	- For the purposes of the practicals, the prepared indexed files were sent to your email

```
STAR --runMode genomeGenerate \
\left|--runThreadN 2 \
--genomeSAindexNbases 12 \
--genomeDir /home/user/ref/chr1 \
--genomeFastaFiles /home/user/ref/chr1/chr1.fa
```
# Reads alignment

 $STAR$  --runThreadN 2 \

--genomeDir /home/user/ref/chr1 \

```
--readFilesIn /home/user/output/star/repeats/$READ1.rm_rep.fastq \
```
/home/user/output/star/repeats/\$READ2.rm\_rep.fastq \

- --outSAMunmapped Within \
- --outFilterMultimapNmax 20 \
- --alignSJoverhangMin 8 \
- --alignSJDBoverhangMin 1 \
- --outFilterMismatchNmax 99 \
- --outFilterMismatchNoverReadLmax 0.04 \
- --alignIntronMin 20 \
- --outSAMattributes All \
- --outSAMtype BAM SortedByCoordinate \
- --outFilterType BySJout \
- --outReadsUnmapped Fastx \
- --outFileNamePrefix /home/user/output/star/chr1/ \
- --alignEndsType EndToEnd

## STAR - Output

- Aligned.out.sam / Aligned.out.bam / Aligned.sortedByCoord.out.bam alignments in standard SAM/BAM format
- Log.out main log file with a lot of detailed information about the run
- Log.progress.out reports job progress statistics, such as the number of processed reads
- Log.final.out summary mapping statistics, useful for quality control
- SJ.out.tab contains high confidence collapsed splice junctions in tab-delimited format
- Unmapped.out.mate1 & Unmapped.out.mate1 unmapped reads in original fastq format (thanks to option --outReadsUnmapped set to Fastx)

# **Deduplication**

- PCR duplicates are reads that are made from the same original cDNA molecule via PCR.
- A common practice to eliminate PCR duplicates is to remove all but one read of identical sequences.
- For example, a large number of PCR duplicates containing an amplification-induced error may cause a variant calling algorithm to misidentify the error as a true variant.
- However, several studies have shown that retaining PCR- and Illumina clustering duplicates does not cause significant artifacts as long as the library complexity is sufficient (e.g. [here](https://bmcbioinformatics.biomedcentral.com/articles/10.1186/s12859-016-1097-3)).
- PCR duplicates are thus mostly a problem for very low input or for extremely deep RNA-sequencing projects.

# Deduplication - UMIs

- UMIs (Unique Molecular Identifiers) should be used to prevent the removal of natural duplicates.
- UMIs, or molecular barcodes, are short sequences used to uniquely tag each molecule in a sample library.
- UMIs are added before PCR amplification, and can be used to reduce errors and quantitative bias introduced by the amplification.

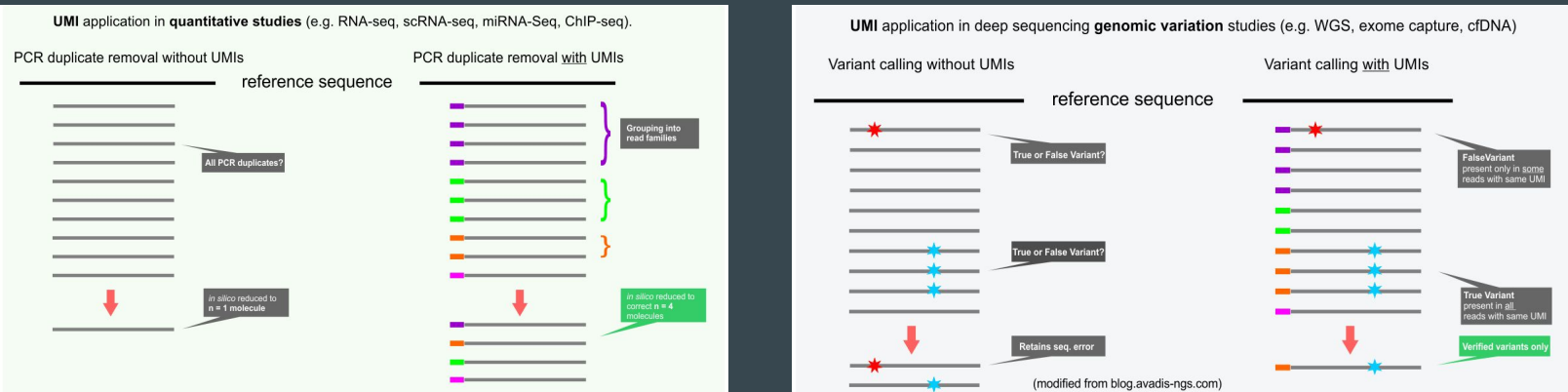

#### Deduplication - UMI-tools

- [UMI-tools](https://umi-tools.readthedocs.io/en/latest/index.html#) contains tools for dealing with Unique Molecular Identifiers (UMIs)/Random Molecular Tags (RMTs) and single cell RNA-Seq cell barcodes.
- Installation

conda create -n umi python=3.7 # UMI-tools does not work with the latest python version conda activate umi conda install -c bioconda -c conda-forge umi\_tools

● Usage

--dedup - Use this when you want to remove the PCR duplicates --group - This is useful when you want to manually interrogate the PCR duplicates or perform bespoke downstream processing such as generating consensus sequences --count - Use this when you want to obtain a matrix with unique molecules per gene, per cell, for scRNA-Seq

### **Deduplication**

- UMI-tools require the input BAM file to be indexed
- To do that, we will use samtools

samtools index /home/user/output/star/hg38\_chr1/Aligned.sortedByCoord.out.bam

#### • Now we do the deduplication

umi tools dedup --stdin=/home/user/output/star/hg38\_chr1/Aligned.sortedByCoord.out.bam \ --log=/home/user/output/dedup/chr1\_dedup.log \ > /home/user/output/dedup/chr1\_dedup.bam

- We can check the results of the deduplication in the log file
- The deduplicated file (chr1\_dedup.bam) will be used for the following steps

# Sequence Alignment Map (SAM)

- It is a TAB-delimited text format consisting of a header and an alignment section
- The alignment section contains the information for each sequence about where/how it aligns to the reference genome
- Each alignment line has 11 mandatory fields for essential alignment information such as mapping position, and variable number of optional fields for flexible or aligner specific information.
- BAM binary version, compressed, not human-readable, required by some tools for downstream analysis
- See more information at<https://genome.sph.umich.edu/wiki/SAM> or <http://samtools.github.io/hts-specs/SAMv1.pdf>

# Sequence Alignment Map (SAM)

#### ● Each alignment has:

- query name used to group/identify alignments that are together, like paired alignments or a read that appears in multiple alignments
- a bitwise set of information describing the alignment, FLAG. Provides the following information:
	- are there multiple fragments?
	- are all fragments properly aligned?
	- is this fragment unmapped?
	- is the next fragment unmapped?
	- is this query the reverse strand?
	- is the next fragment the reverse strand?
	- is this the 1st fragment?
	- is this the last fragment?
	- is this a secondary alignment?
	- did this read fail quality controls?
	- is this read a PCR or optical duplicate?

# Samtools

- Set of utilities that manipulate alignments in the SAM, BAM, and CRAM formats
- Converts between the formats, does sorting, merging and indexing, and can retrieve reads in any regions swiftly
- Documentation <http://www.htslib.org/doc/samtools.html>
- **•** Installation conda install -c bioconda samtools
- index index a sorted SAM or BAM file for fast random access
- flagstat calculates statistics based primarily on the bit flags (see the flags description [here\)](http://samtools.github.io/hts-specs/SAMv1.pdf)
- view with no options or regions specified, prints all alignments in the specified input alignment file to the stdout in the SAM format. Use of region specifications requires a coordinate-sorted and indexed input file.

### Finalization

● We can look how at the first alignment as an example of SAM format

samtools view /home/user/output/dedup/chr1\_dedup.bam | head -n 1

● Index the deduplicated file

samtools index /home/user/output/dedup/chr1\_dedup.bam

● Calculate statistics

samtools flagstat /home/user/output/dedup/chr1\_dedup.bam

● You can save them to the file using '>' sign

samtools flagstat /home/user/output/dedup/chr1\_dedup.bam \ \

> /home/user/output/dedup/chr1 dedup.bam.flagstat

#### Project task

- 1. Map both read files to the repetitive elements
- 2. Use the unmapped files to map them to the chromosome 1 of human genome
- 3. Perform deduplication of the mapped reads
- 4. Perform quality check of aligned deduplicated bam file
- 5. Get statistics about the deduplicated file using samtools

- Mark and discuss all the results in your project report
- Push the Alignment.sh script to Your GitHub repository